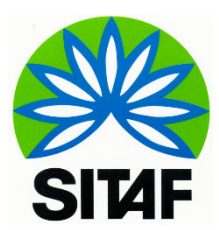

*Società Italiana Traforo Autostradale del Frejus S.p.A. Sede Legale e Uffici Direttivi Susa (TO), Via S. Giuliano, 2 CAP 10059 Tel. 0122-621.621; Fax 0122- 622.036* 

## *Istruzioni per il collegamento in videoconferenza/audioconferenza*

Si forniscono di seguito le modalità di accesso alla seduta:

Il sistema utilizzato è LifeSize, certificato per il funzionamento WEB solo con il browser Chrome.

## **Utilizzo via web**

Aprire il Brouser Google Crome Copiare e incollare l'indirizzo:

• https://call.lifesizecloud.com/extension/3867152 Prevere INVIO

•Dopo aver confermato l'utilizzo del microfono/fotocamera inserire il proprio nome sulla sx (identità con la quale si vuole "apparire" nel meeting)

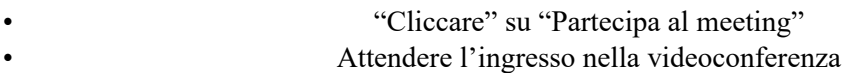

NB: l'operazione di copia/incolla effettuata con tutti gli altri browser (IE/Firefox/ecc) comporterà da parte del sistema la conferma all'installazione del software proprietario di videoconferenza

## **Utilizzo via telefono**

Contattare telefonicamente i numeri:

Oppure

• +39 02 8971 0504

• +39 02 8295 1985

- Dopo la risposta ed il messaggio di benvenuto (in Inglese) digitare 3867152 #
- Al riconoscimento del codice inserito verrete inseriti nella videoconferenza attiva

## **Audioconferenza**

Per chi volesse collegarsi solo telefonicamente, le istruzioni sono le seguenti:

 Comporre il numero: 0223331165 Una voce-guida in inglese fornirà le istruzioni al termine delle quali dovrete comporre sulla tastiera il codice 3867152 seguito da #

La voce-guida informerà del successo della procedura "joining the meeting" consentendo l'accesso nella sala virtuale.

Per eventuali informazioni contattare il RUP geom. Francesco Neri al numero +39 335 7350744.